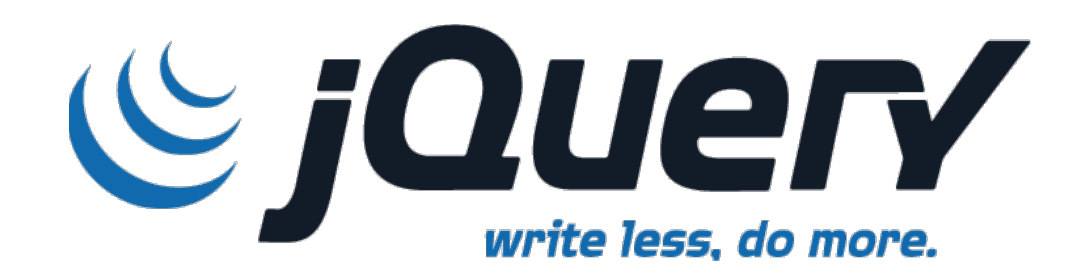

#### Chrystel Moreau

**21 Janvier 2016 Action nationale DevLOG « JavaScript »**

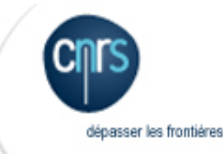

### Présentation

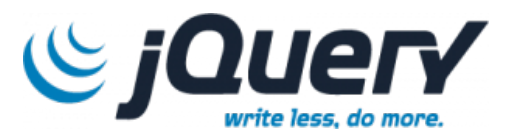

- **jQuery** est une bibliothèque JavaScript qui va vous simplifier :
	- le parcours et la modification du DOM
	- la gestion des évènements
	- l'implémentation d'effets visuels / animations
	- la manipulation du CSS
	- l'implémentation AJAX
- **jQueryUI** (User Interface) est une librairie de composants permettant d'ajouter des interactions et des widgets.
- **jQuery Plugins** (validation de formulaire, …)

# Comparatif jQuery / JavaScript & *jQuery*

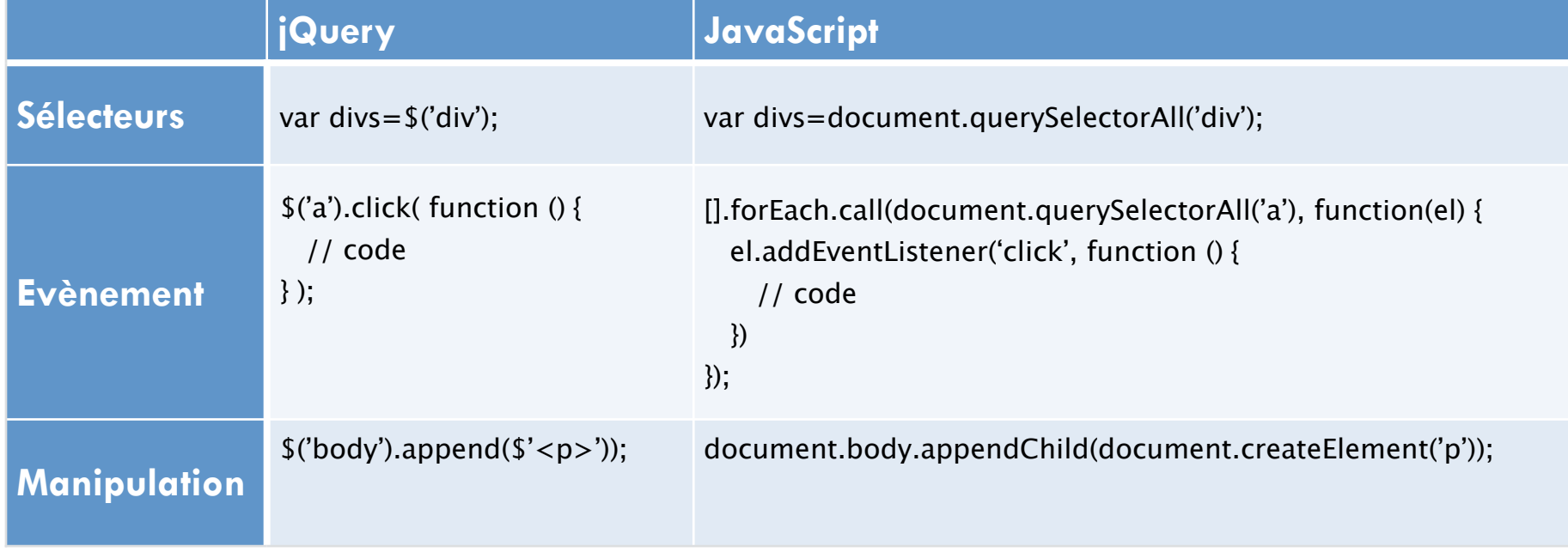

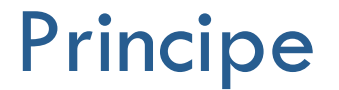

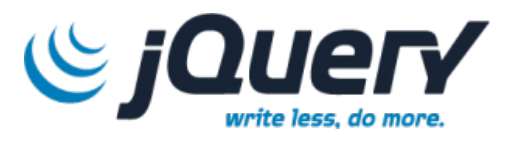

jQuery repose sur une seule fonction **jQuery()**, notation abrégée **\$()** qui permettra de sélectionner des éléments dans votre page web.

**Syntaxe :**

**\$(**"**sélecteur de balise**"[,**contexte] ). méthode**

**Exemple :**

! **jQuery(**"**h1**"**).hide()**; **ou \$(**"**h1**"**).hide()**;

 $\blacksquare$  var **context** =  $\mathbf{\$("h1");}$ **\$(**" **a** "**, context).hide()**;

### Les sélecteurs

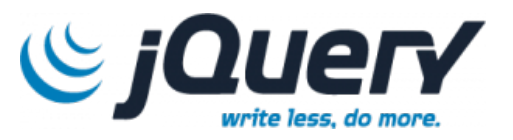

#### **Sélecteurs CSS \$("élément")**

**\$("\*")** : tous les éléments HTML **\$("x")** : élément x \$("x y") : éléments y descendants de x<br>\$("x > y") : éléments y fils direct de x<br>\$("x + y") : éléments y qui suivent x<br>\$("x,y") : éléments x et y<br>\$("#valID") : élément avec id="#valID" **\$(".classe")** : élément avec class=**"classe"** Les sélecteurs permettent de sélectionner un ou plusieurs éléments du DOM pour les manipuler.

#### **Sélecteurs d'attributs \$("élément[attribut]")**

**\$("elt[attr]")** : tous les éléments **elt** ayant l'attribut **attr \$("elt[attr1][attr2]")** : tous les éléments **elt** ayant les attributs **attr1 et attr2 \$("elt[attr]=val")** : tous les éléments **elt** ayant l'attribut **attr** dont la valeur est exactement **val \$("elt[attr]^=val")** : tous les éléments **elt** ayant l'attribut **attr** commençant par **val …**

#### **Sélecteurs de position \$("élément:pseudo-classes")**

**\$("x:first")** : 1er élément x du document **\$("x:first-child")** : 1er fils de l'élément x du document **\$("x:nth-child")** : nième fils de l'élément x du document **\$(":eq(n)")** : élément dont l'index est n **…**

#### **Sélecteurs de formulaire \$("élément:pseudo-classes")**

**\$(":input")** : éléments <input>,<textarea>, <select>, <button> **\$(":checkbox")** : élément de type checkbox **\$(":checked")** : éléments (checkbox et radio) positionnés à **checked**

**\$(":checkbox :checked :enabled")** : éléments checkbox positionnés à **checked et actifs …**

### Les méthodes

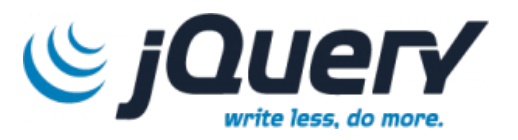

Les méthodes permettent d'appliquer des actions, modifications ou simples lectures d'attributs ou propriétés d'un objet

#### **Utilisation : \$("#selecteur").methode();**

#### **Manipulation du DOM**

\$("#element")**.html(**'texte'**)**; : remplace le contenu d'un élément \$("#element")**.txt()**; : récupère le texte d'un élément 

\$("#element")**.append(**'texte'); : ajoute du contenu à un élément<br>\$("#element")**.prepend(**'texte'); : ajoute du contenu au début d'un élément<br>\$("#element")**.remove()**; : supprimer un élément \$("#element")**.empty()**; : vider un élément \$("#element")**.attr(**"href"**)**; : récupère la valeur d'un attribut d'un élément \$("#element")**.attr(**"href","http://…"**)**; : modifie la valeur d'un attribut d'un élément **…**

#### **Modifier le style**

\$("#element")**.css(**'background', 'gold'**)**; : remplace le contenu d'un élément  $\oint$ ("#element").**removeClass(**'myclass'); : supprime une classe de style à un élément

**Animer un élément** \$("#element")**.hide()**; : cacher un élément \$("#element")**.show()**; : montrer un élément \$("#element")**.fadeIn()**; : faire apparaître un élément avec animation de fondu **…**

### Les méthodes

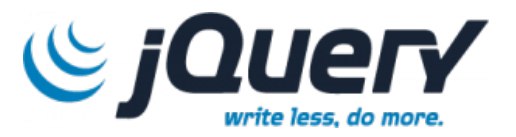

#### **Associer une action à un élément => \$("#element").event(<function>);**

\$("document")**.ready(** function() { …} **)**; : quand le DOM est prêt \$("#element")**.click(** function() { alert(0)} **)**; : click de la souris \$("#element")**.mouseover(** function() { \$(this).css('color','red'); } **)**; : passage de la souris

les évènements les plus utiles : **blur, change, click, dbclick, focus, hover, keydown, keyup, mousedown, mouseup, ready, resize, scroll, submit**

#### **Parcourir un Objet jQuery**

\$('.selecteur')**.each(** function() { //votre code } **)**; : parcours un objet \$("p")**.eq(**n**).hide()**; : cache le contenu d'un élément <p> à l'index n

# Implémentation Ajax

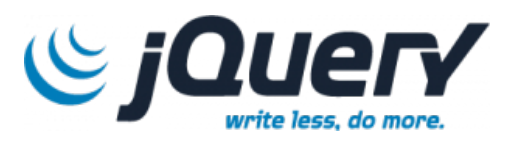

**5.load()** permet de récupérer du contenu à insérer dans notre page.

**\$("#div\_result").load ('result.txt');** // chargement de result.txt dans la balise #div\_res

! **\$.ajax()** permet d'envoyer/recevoir du contenu et aussi de laisser le choix des actions à faire.

```
$("#bouton").click( function() {<br>
\frac{1}{3}.ajax ({<br>
\frac{1}{3} if : 'ressource.php',<br>
\frac{1}{3} // la ressource cible coté serveur<br>
\frac{1}{3} if : 'e1='+val1+'&e2='+val2,<br>
\frac{1}{3} // éléments envoyés<br>
\frac{1}{3} // donné
 } );
```
#### ! **\$.get()** et **\$.post()** les raccourcis de \$.ajax

```
%("#bouton").click( function() {<br>
$.get ({<br>
'ressource.php', // la ressource cible coté serveur<br>
'false', // pas d'élément envoyé<br>
'json', // données à recevoir de type JSON<br>
function (data,status) { // code }<br>
// fonction
   } );
```
### Création d'un plugin

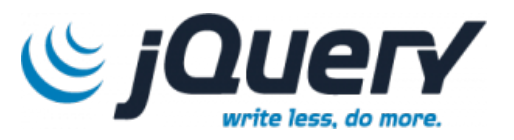

```
! Déclarer un plugin
```

```
(function(\$) {<br>\$.fn.monPlugin = function ( paramètre, ...) {<br>// Ici vos scripts };
 })(jQuery);
                                                                                                        création du Plugin
```

```
! Appeler un plugin
```

```
 $('#element').monPlugin(); 
                                                                 appel du Plugin
```
### **Installation**

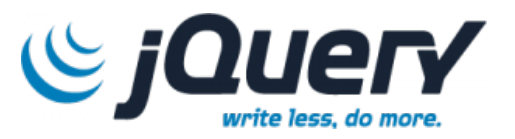

- 1. Inclure la **bibliothèque**
- 2. Inclure l'exécution de la **fonction jQuery(…)** ou **\$(…)** à la **fin** du chargement du **DOM**

 $<$ html $>$ <head> <title>test jquery</title>

```
 <script type="text/javascript" src="jquery/js/jquery.js"><script>
```

```
 <script type="text/javascript">
```

```
 $(document).ready( function() {
```
// la fonction de rappel (ou callback) associée à la méthode **ready** est exécutée

// seulement quand le document est chargé

```
 } );
 <script>
</head>
…
```
**1**

**2**

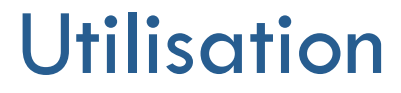

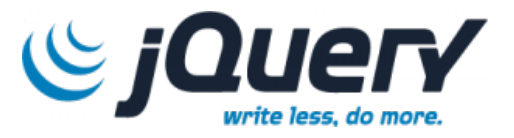

- 1. Inclure la **bibliothèque**
- 2. Inclure l'exécution de la **fonction jQuery(…)** ou **\$(…)** à la **fin** du chargement du **DOM**

**et les colorie en rouge**

3. Agir sur le document

```
<html><head> <title>test jquery</title>
```

```
 <script type="text/javascript" src="jquery/js/jquery.js"><script>
```

```
 <script type="text/javascript">
```

```
 $(document).ready( function() {
```
**\$('h1').css(**'color', 'red'**)**; **3 modifie le style des <h1>** 

 } **)**; <script>

</head> …

### Implémentation AJAX

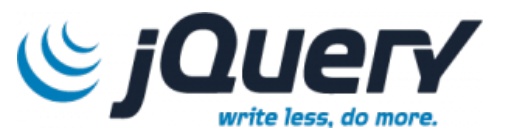

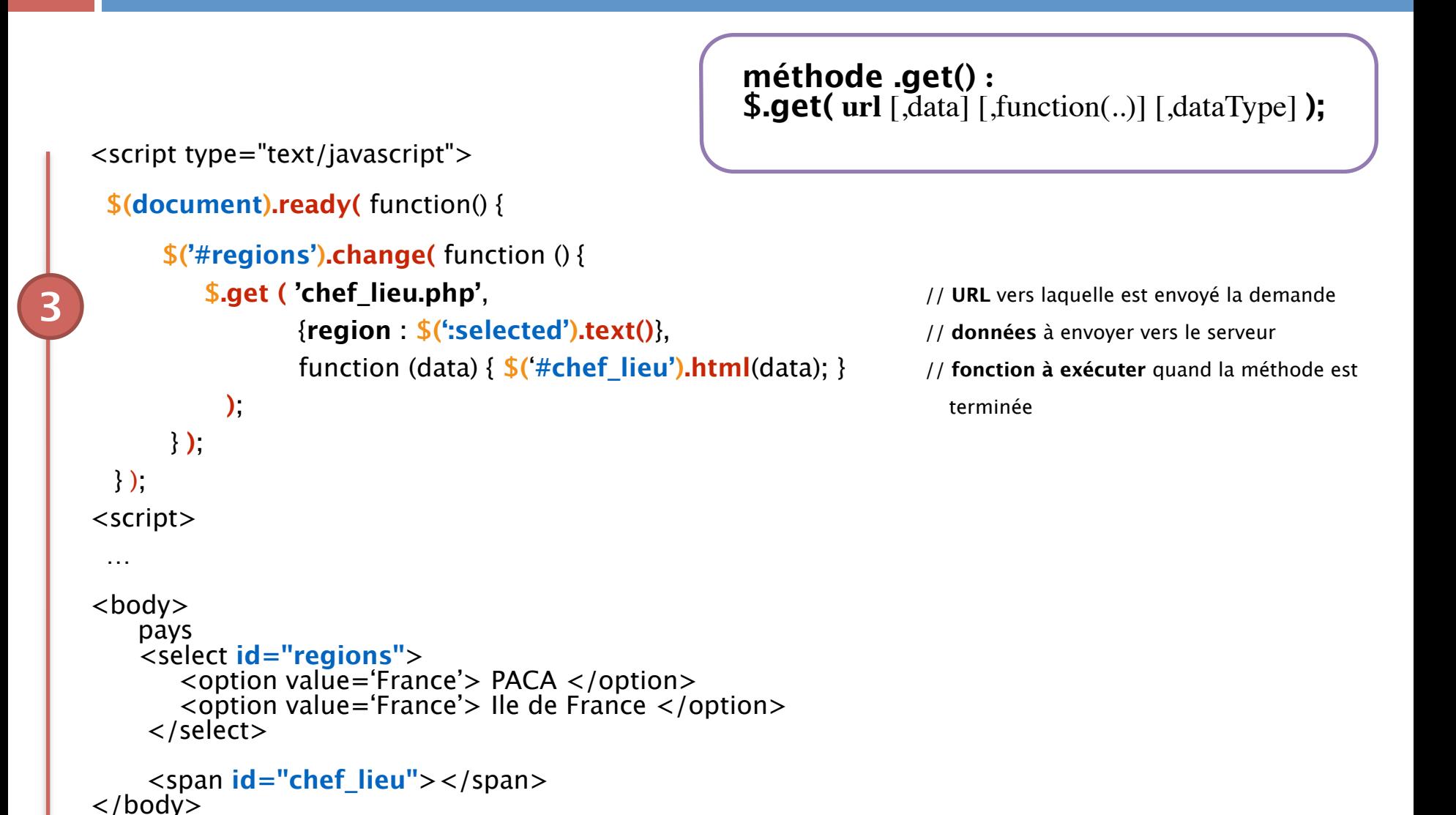

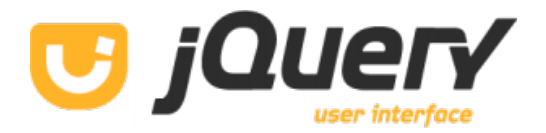

**jQuery UI** est une surcouche de jQuery qui propose des outils pour créer des interfaces graphiques interactives. Ses fonctionnalités se divisent en différentes catégories :

#### " **Interactions**

 $\Box$  Donner des propriétés à des éléments HTML  $\equiv$  drag, drop, resize, ...

#### **Widgets**

 $\Box$  Objets "clé en main " qui proposent des fonctionnalités de haut niveau => Accordion, Tabs, Dialog, DatePicker ...

### Les interactions

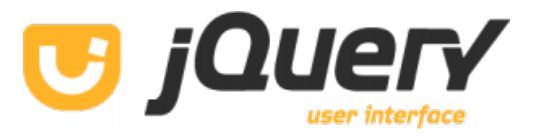

#### **Interaction: draggable**

<html>

 $<$ head $>$ 

**1**

**2**

<title>test jquery</title>

<**script** type="text/javascript" src="jquery/js/**jquery.js**"></script>

<**script** type="text/javascript" src="jquery/js/**jquery-ui.js**"></script>

<**link** type="text/css" href="jquery/css/ui-lightness/**jquery-ui-1.8.19.custom.css**" rel="stylesheet">

1. Inclure les **bibliothèques**

2. Inclure le **style CSS**

(

</head> <body>

</body> </html>

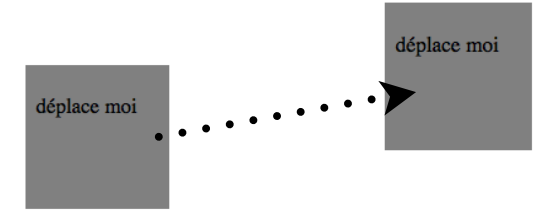

### Les interactions

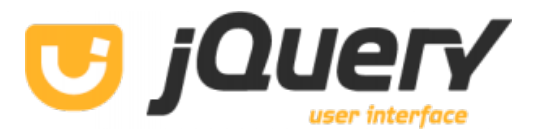

#### **Interaction: draggable**

- 1. Inclure les **bibliothèques**
- 2. Inclure le **style CSS**
- 3. Définir un **attribut id** pour le champ cible
- 4. Associer la fonction **draggable**

```
<html><head>
```

```
 <title>test jquery</title>
```

```
 <script type="text/javascript" src="jquery/js/jquery.js"></script>
 <script type="text/javascript" src="jquery/js/jquery-ui.js"></script>
```

```
 <link type="text/css" href="jquery/css/ui-lightness/jquery-ui-1.8.19.custom.css" rel="stylesheet">
```

```
 <script type="text/javascript">
         $(document).ready(function() {
4
            $("#objdrag").draggable();
         });
      </script>
    </head>
    <body>
                                                                                                         déplace moi
    <div id="objdrag" > <p>déplace moi</p></div>
3
                                                                                   déplace moi
    </body>
    </html>
```
### Les interactions

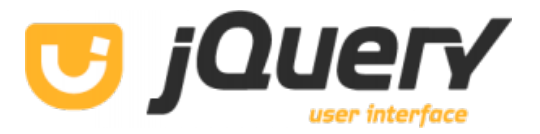

#### **Interaction: resizable**

```
<script type="text/javascript">
         $(document).ready(function() {
             $("#objet").draggable();
             $("#objet").resizable();
         });
      </script>
    </head>
4
```
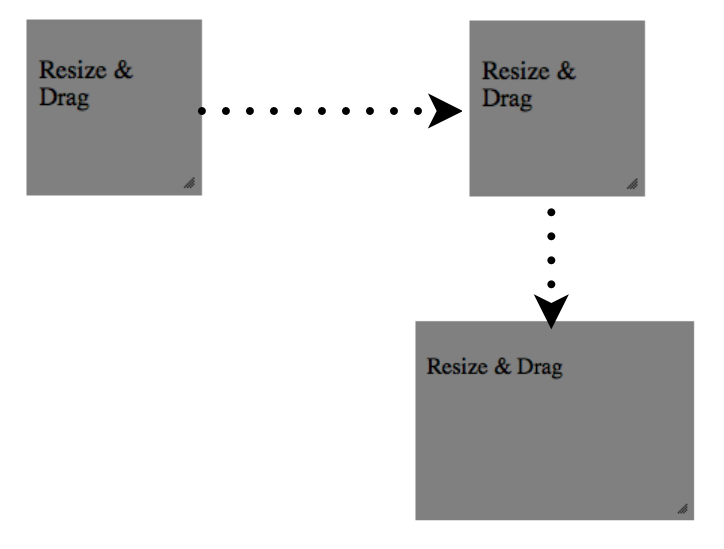

#### <body> **3**

<div **id="objet"** > <p>Resize & Drag</p></div>

</body>

```
\langle/html\rangle
```
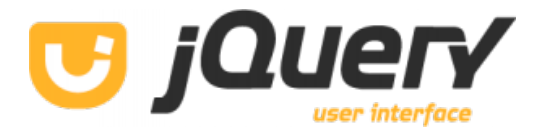

#### **Widget Accordion**

```
blablabla section 1
                                                 > Section 2
  <script type="text/javascript">
                                                 ▶ Section 3
     $(document).ready ( function() {
                                                 ▶ Section 4
        $("#accordeon").accordion();
     })
  </script>
</head>
<body>
    <div id="accordeon">
        <h3>Section 1</h3><div><p>bla bla bla bla section 1</p></div>
        <h3>Section 2</h3><div><p>bla bla bla bla section 2</p> </div>
        <h3>Section 3</h3><div><p>bla bla bla bla section 3</p></div>
       >Section 4</h3><div><p>bla bla bla bla section 4</p></div>
    \langle/div\rangle
```
\* Section 1

</body>

**3**

**4**

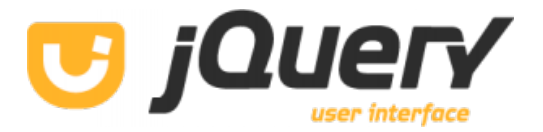

#### **Widget Tabs**

```
 <script type="text/javascript">
             $(document).ready(function() { 
                 $("#onglets").tabs(); 
             }); 
       </script>
     </head>
     <body>
         <div id="onglets">
            <ul>

 <li><a href="#onglet1">Onglet 1</a></li>

 <li><a href="#onglet2">Onglet 2</a></li>
                   <li><a href="#onglet3">Onglet 3</a></li>\langle u| <div id="onglet1">blablabla section 1</div>
             <div id="onglet2">blablabla section 2</div>
             <div id="onglet3">blablabla section 3</div>
         \langle/div\rangle</body>
3
4
```
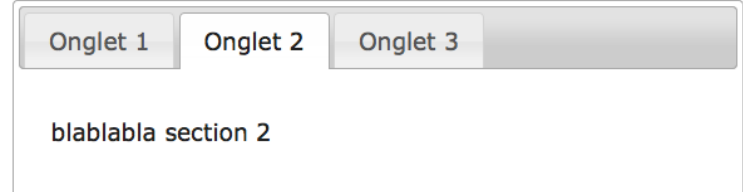

#### **Widget Dialog**

```
 …
        <script type="text/javascript">
               $(document).ready ( function() { 
                 $("#dialogue").dialog(); 
              }); 
        </script>
     </head>
     <body>
     <div id="dialogue" title="Basic dialog">
         <p>Boîte de dialogue</p>
     \langle/div\rangle4
3
```
</body> </html>

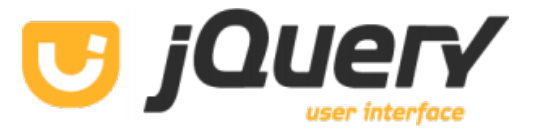

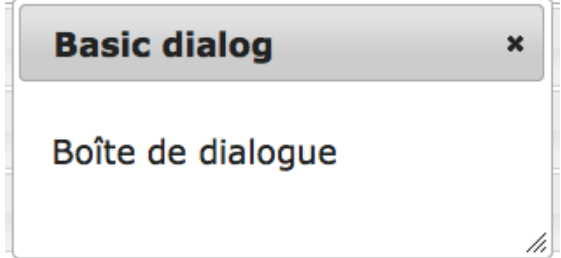

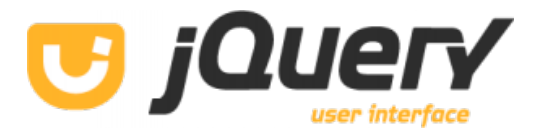

#### **Widget DatePicker**

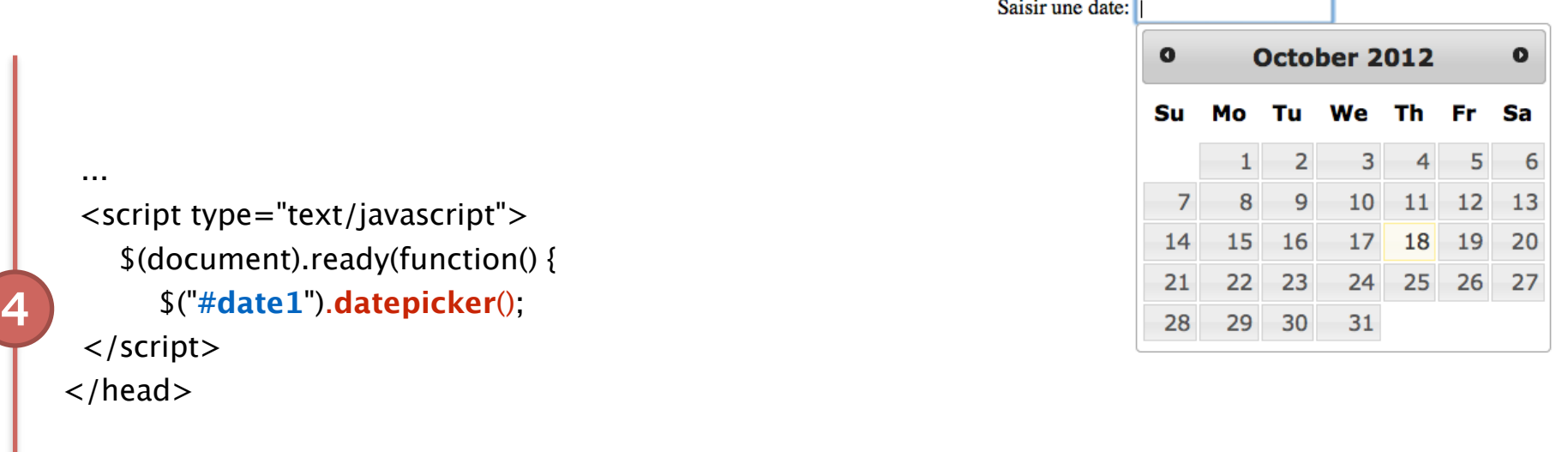

#### <body>

```
Saisir une date: <input type="text" name="date" id="date1" >
```
#### </body>

**3**

```
\langle/html\rangle
```
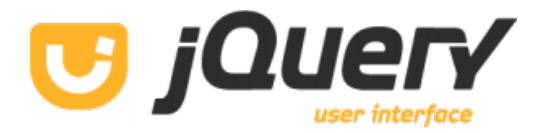

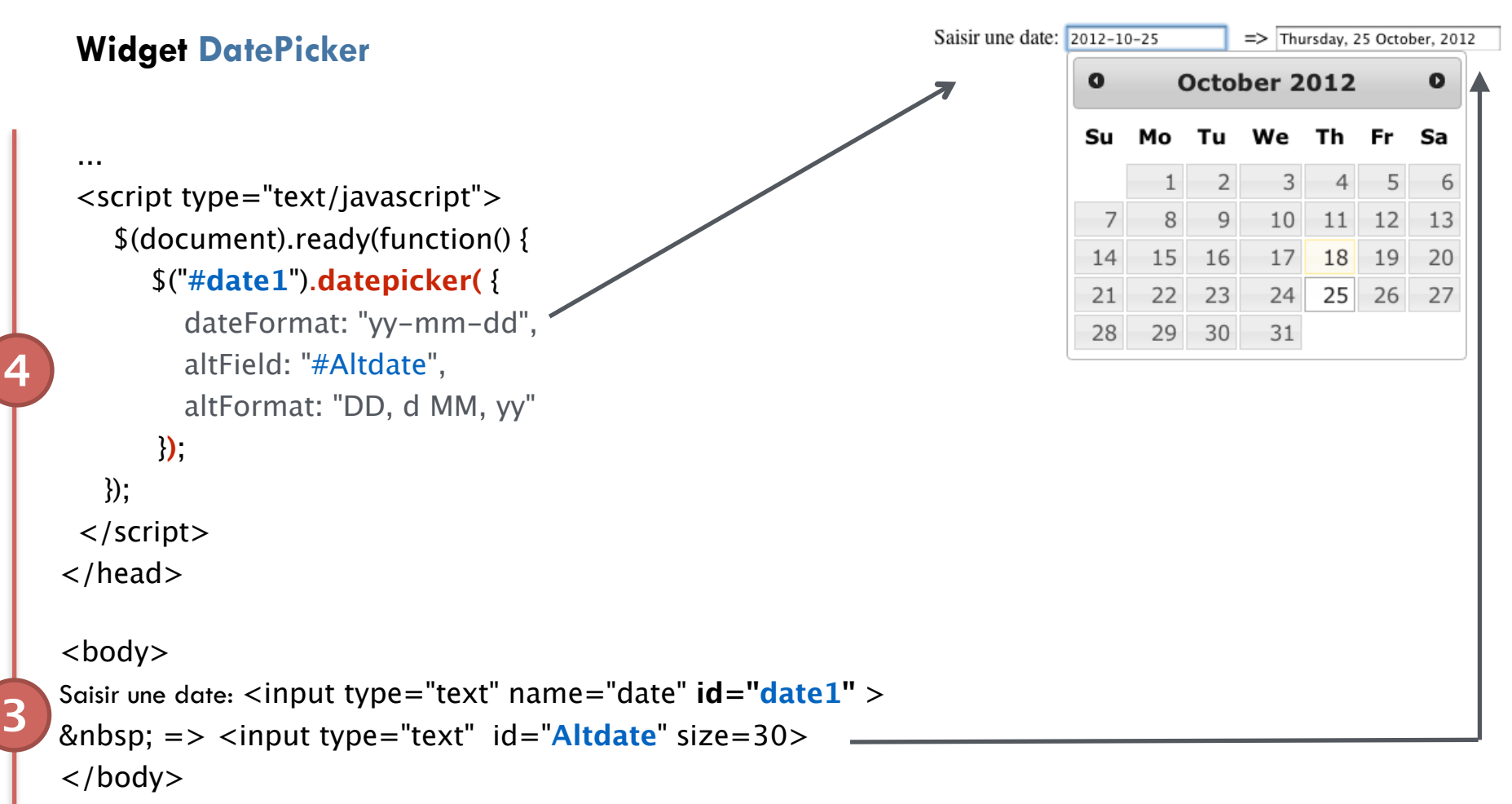

</html>

**Widget slider**

**3**

**4**

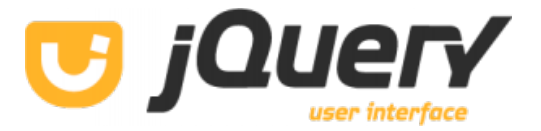

```
VARIATION [3]
  ...
  <script type="text/javascript">
    $(document).ready(function() {
        $("#monslider").slider ( {
                 min : 0,
                  max : 10,
                  value : 0,
                  slide : function(event, ui) { $("#variation").html(ui.value); }
        }); 
    });
  </script>
</head>
<body>
<b>VARIATION</b> &nbsp;[ <span id="variation"> 0 </span> ] 
<div id="monslider"></div>
</body>
</html>
```
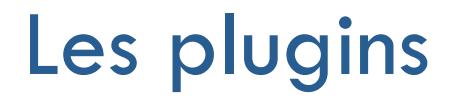

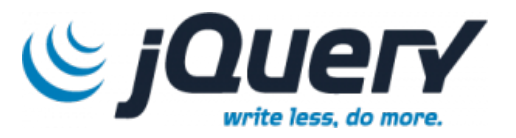

jQuery permet d'intégrer des modules additionnels qui vous faciliteront la vie :

- $\Box$  validation de formulaire
- $\Box$  manipulation de tableau
- $\Box$  manipulation de graphe

# Plugin : validate

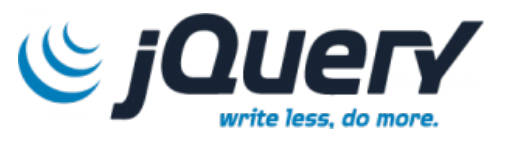

**Vérification** de formulaire

 <title>test jquery</title> <style type="text/css"> **.error** {color:red }

 $<$ html $>$  $<$ head $>$ 

**2**

**1**

</style>

- 1. Inclure les **bibliothèques**
- 2. Définir le **style** pour les erreurs

 <script type="text/javascript" src="jquery/js/**jquery.js**"></script> <script type="text/javascript" src="jquery/js/**jquery.validate.js**"></script>

<body> <form> Saisir votre Nom: <input type='text' name='t1'><br> <input type="submit"> </form>  $\langle$ /body>  $\langle$ /html $>$ 

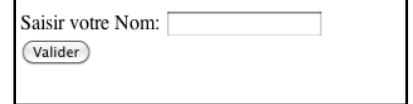

# Plugin : validate

**3**

**4**

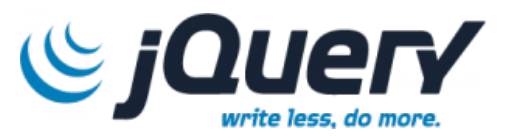

```
Vérification de formulaire 1. Inclure les bibliothèques
                                                    2. Définir le style pour les erreurs
                                                    3. Ajouter un attribut id au formulaire
<html>4. Associer la vérification au formulaire
<head> <title>test jquery</title>
 \ltstyle type="text/css">
      .error {color:red }
 \langle/style\rangle <script type="text/javascript" src="jquery/js/jquery.js"></script>
 <script type="text/javascript" src="jquery/js/jquery.validate.js"></script>
 <script type="text/javascript">
      $(document).ready(function() { 

 $("#formtest").validate(); });
   </script>
<body><br><form id="formtest">
      Saisir votre Nom: \langleinput type='text' name='t1'>\langlebr><br>\langleinput type="submit">
                                                                               Saisir votre Nom:
                                                                               Valider
</form>
</body>
\langle/html>
```
# Plugin : validate

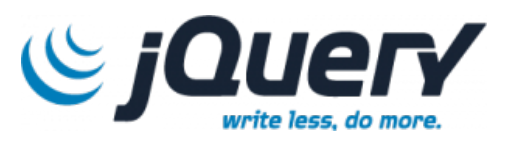

```
Vérification de formulaire
                                                            1. Inclure les bibliothèques
                                                            2. Définir le style pour les erreurs
 <html>3. Ajouter un attribut id au formulaire
 <head>
                                                            4. Associer la vérification au formulaire
  <title>test jquery</title>
                                                            5. définir les règles et les messages
  <style type="text/css">
        .error {color:red }
    </style>
    <script type="text/javascript" src="jquery/js/jquery.js"></script>
    <script type="text/javascript" src="jquery/js/jquery.validate.js"></script>
    <script type="text/javascript">
       $("#formtest").validate ({<br>
rules: {t1: { required : true} },<br>
messages: {t1: { required : "entrer un nom" } }<br>
});
5
    </script>
                                                                               Saisir votre Nom:
                                                                                                       entrer un nom
 \langle/head\rangleValider
 <form id="formtest" > Saisir votre Nom: <input type='text' name='t1'><br> <input type="submit">
 </form>
```
### Plugin : dataTable

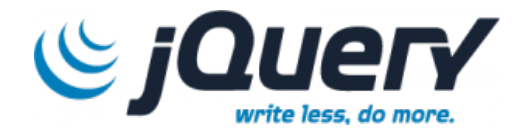

- 1. Inclure les **bibliothèques**
- 2. Inclure **le style CSS**
- 3. Ajouter un **attribut id** au tableau

 $<$ html $>$  $<$ head $>$ 

**1**

**2**

**3**

<title>test jquery</title>

```
 <script type="text/javascript" src="jquery/js/jquery.js"></script>
```
<**script** type="text/javascript" src="jquery/js/**jquery.dataTable.js**"></script>

```
 <link rel="stylesheet" type="text/css" src="jquery/css/jquery.dataTables.css"></script>
```
</head>

```
<body> 
    <table id="tableau">
       <thead> <tr><th>Commune</th> 
                \mathsf{H}\mathsf{R}\mathsf{C}ode postal\mathsf{C}/\mathsf{th}\mathsf{R} <b>Camton</b> <b>th</b>\leqth>Population 2012\leq/th>
          \langle tr \rangle\langlethead\rangle <tbody> 
 … 
        </tbody> 
    \langletable></body>
```
# Plugin : dataTable

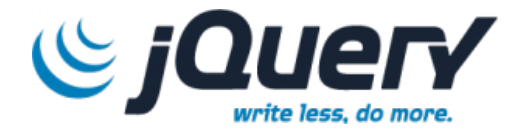

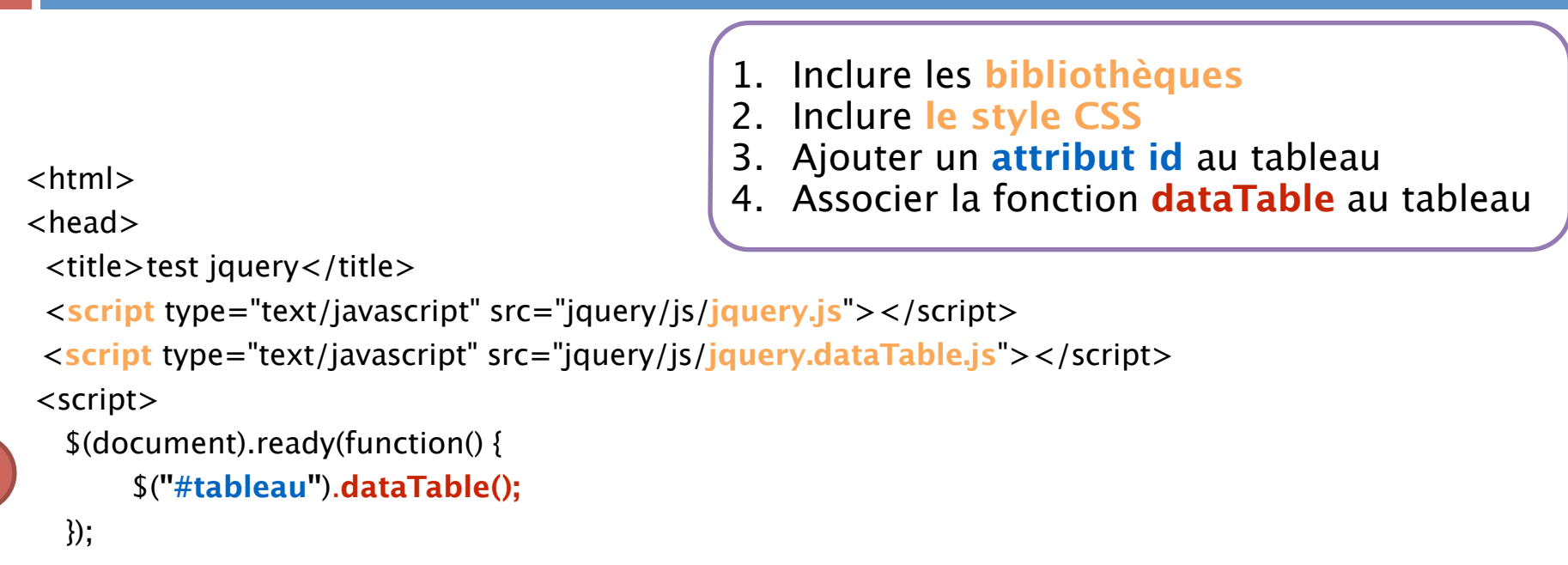

</script>

**4**

#### <body>

```
 <table id="tableau">
 …
```

```
\langletable></body>
```
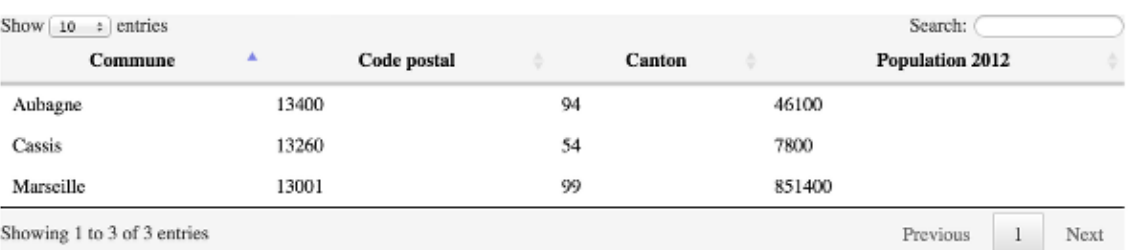

# Plugin : jQplot

**2**

**4**

**3**

**1**

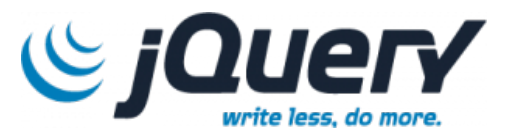

- 1. Inclure les **bibliothèques**
- 2. Inclure **le style CSS**
- 3. Ajouter un **attribut id** au graphe
- 4. Associer la fonction **jqplot**

```
 <script type="text/javascript" src="js/jquery.js"></script>
 <script type="text/javascript" src="js/jquery.jqplot.js"></script>
 <script type="text/javascript" src="js/jqplot.pieRenderer.min.js"></script>
```

```
 <link rel="stylesheet" href="css/jquery.jqplot.css" type="text/css" media="screen" />
```

```
 <script>
 $(document).ready( function() {
var data = [['G1', 40],['G2', 20],['G3', 30]];<br>
$.jqplot ("pie1", [data], {<br>
seriesDefaults: {renderer: jQuery.jqplot.PieRenderer}<br>
});<br>
});
      </script>
```
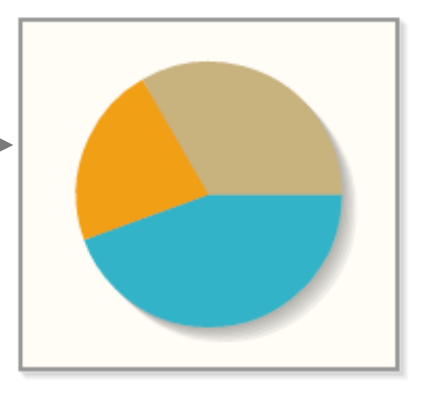

 $<$ body $>$  <div **id="pie1"** style="text-align:center;height:200px;width:200px"></div> </body> 

# Plugin : jQplot

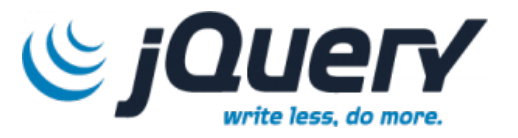

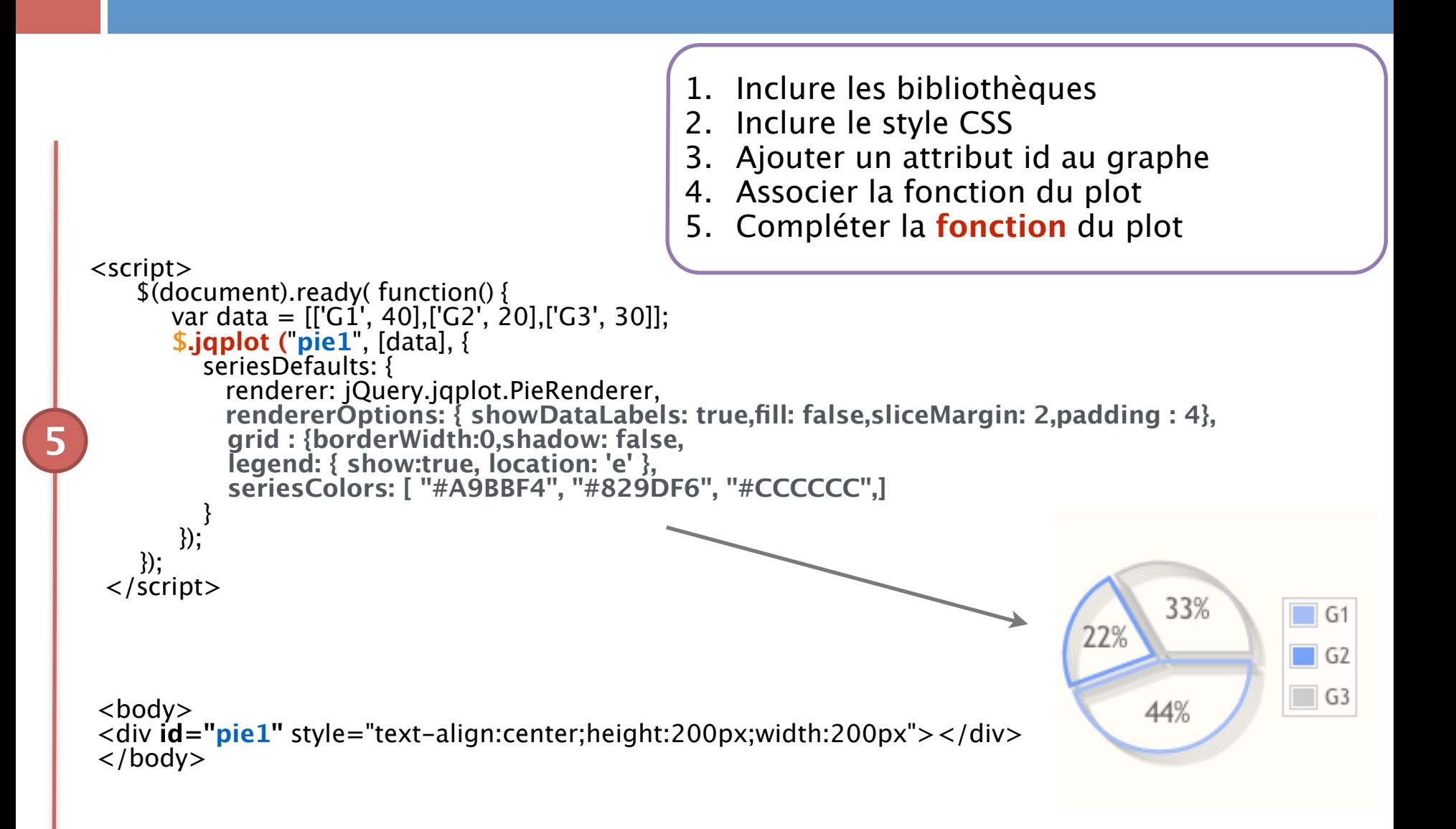

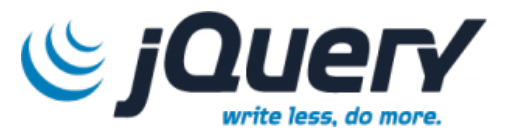

- $\Box$  <https://jquery.com/>
- $\Box$  <https://jqueryui.com/>

- $\Box$  <http://jqueryvalidation.org/validate/>
- □ <https://www.datatables.net/>
- $\Box$  <http://www.jqplot.com/>